# **Easy to use manual for GP2000X Personal Tracker**

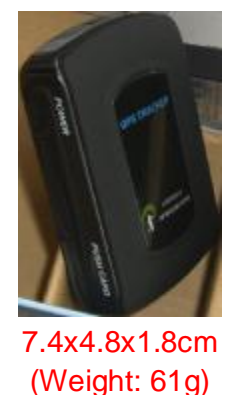

# **START GP2000X.**

- 1. Insert a new SIM card to GP2000X (Note: make sure no any contacts in the SIM card and no **call transfer** and **call display** function is on, and **PIN code** off)
- 2. Turn on GP2000X and wait for 3 minutes, so that GP2000X can test-self finished
- 3. Call GP2000X with your mobile
- 4. If GP2000X is fixed then GP2000X will send the position message to which dials up

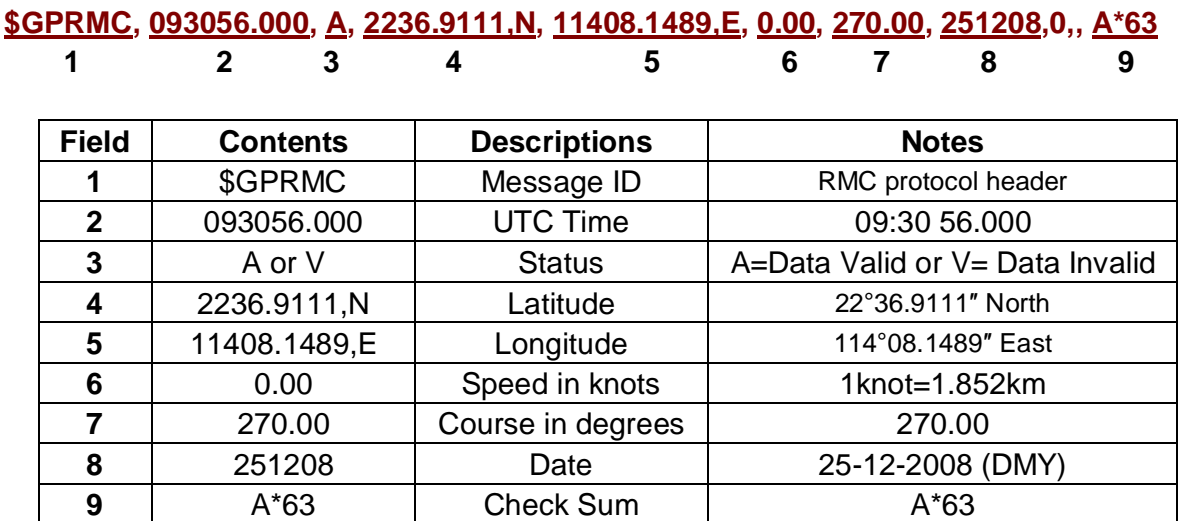

#### For example: you'll receive a message as below:

Means is:

UTC Time: 09:30 56.000 (A) Data is valid Latitude: 22°36.9111″, North Longitude: 114°08.1489″, East Speed: 0.00 (sea mile) 1mile=1.852km Course: 270.00 Date: 25-12-2008(DMY) Checksum: A\*68

#### 5. You can input this message data on this free link as following format:

### <http://maps.google.com>

#### Input Format: 22 36.9111N, 114 08.1489E

(**Attention:** digital 22 is degrees, digital 36.9111 is Minutes, there should be space between degrees and minutes when you input Latitude & Longitude)

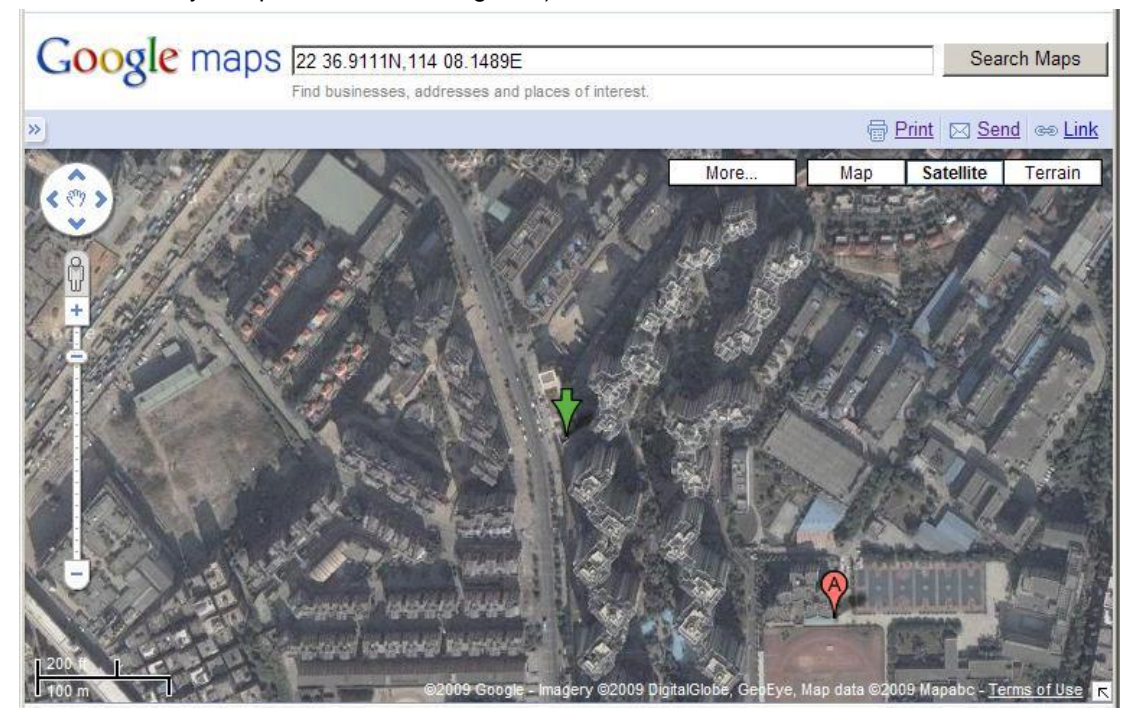

You can also click map button to switch show mode:

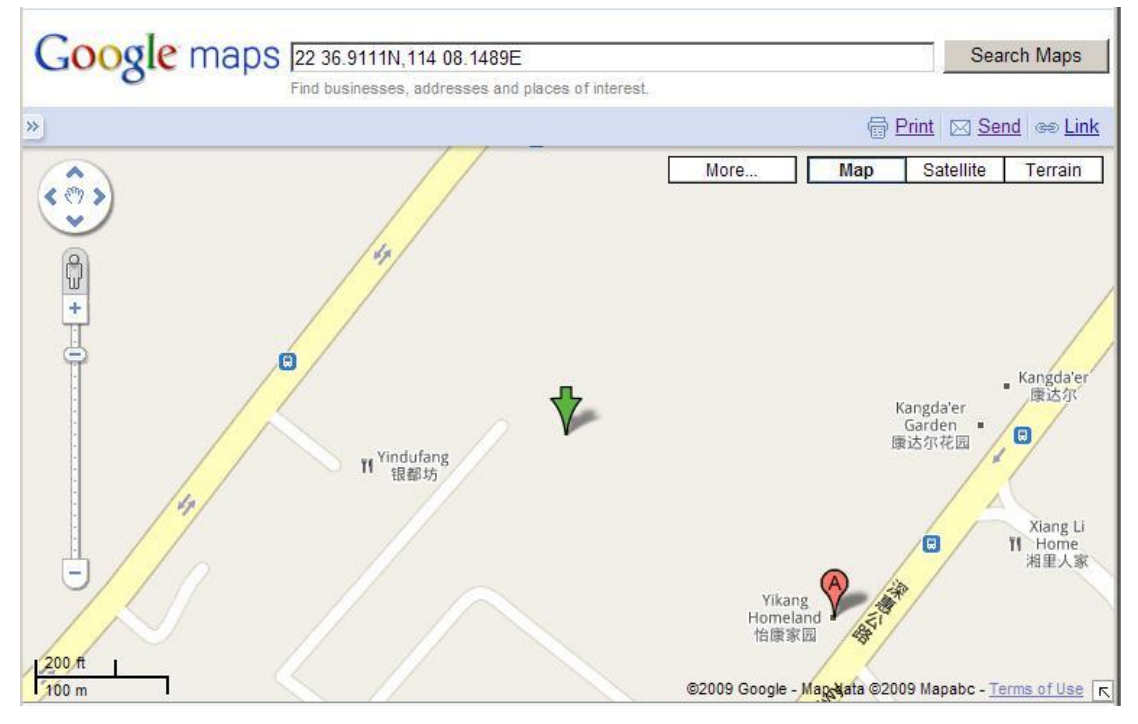

# **HOW TO USE GP2000X WITH GPRS SERVER?**

If you have a GPRS server yourself, the below information will help you how to setup all parameters for GP2000X, if you haven't GPRS server and software, you can also ask for your provider to get the GPRS software, the software won't be free.

# **USE SMS\_COMMAND TO SETUP GPRS Parameters**

#### **Remark1:**

All GPRS parameters will be saved in SIM card phone books unless APN name. After you send a SMS Command, if the admin mobile number can't receive a SMS Respond from the tracker a long time, then you need to call the tracker to force executive the command, if you still not received the respond, you can't send the next SMS command.

**Important:** the SIM card which in the tracker can't be exist any contacts, because any contacts will be look as default parameters for the tracker, error parameters maybe cause the tracker not work well.

### **Steps:**

The steps (the italic characters are parameters, please instead with real

Parameters, All commands must be capital letters):

**1. \*ADMIN***+8613632685163***#0000# (Necessary)** 

### **Respond: Set Admin Number OK!**

**(Set an admin mobile number for GP2000X)** 

**2. \*HOSIP***211.148.131.048#8080***#0000# (Necessary)** 

# **Respond: SET HOST IP and Port OK!**

 **(Set Host IP and Port)** 

**3. \*AT+CSTT="***internet***"# (Necessary)** 

# **Respond: AT+CSTT="internet" or OK**

**(Set APN Name)** 

# **4. \*WMODE***1111***#0000# (Necessary)**

**Respond: 1111** 

 **(Switch GPS tracker work mode to GPRS/Internet)** 

# **5. \*BIDNO***+8613632685163***#0000# (Optional)**

# **Respond: Set BIDNO OK!**

**(Bind a personal mobile number for receive GPRMC message)** 

# **6. \*DTUID***+989377460633***#0000# (Optional)**

# **Respond: Set DTU\_ID OK!**

**(Set GP2000X\_ID for yourself, Default GP2000X DTU\_ID=IMEI No.)** 

# **7. \*RESET#0000# (Optional)**

# **No Respond**

**(Reset the GPS tracker)** 

**Remark2:** all commands must be capital letter, and all respond message only return to Admin mobile number (Admin mobile number must be available mobile number) You need to setup admin mobile number for the tracker at first

# **Appendix 1**

# **Literature**

# **SMS/GPRS COMMANDS FOR GP2000X**

### **GP2000X TRACKING COMMANDS FOR SMS&GPRS FIRMWARE V1.10 (GPS/GSM/GPRS)**

*Syntax contract: All commands must be start symbol \* and ended symbol # and with 4 digital Operate password, All commands must be capital letter*

#### **1. \*ADMIN**

**Function:** SET AN ADMIN MOBILE NUMBER FOR GP2000X **Syntax:** \*ADMIN<Mobile No.>#<Password># **Parameters:** <Mobile No.> (Available personal mobile number) <Password> (Optional: It's needed, If operate password is enabled) **Return:** Set Admin Number OK! **For example:** \*ADMIN*+86613632685163*#0000#

#### **2. \*MONIT**

**Function:** Enabled Monitor Function **Syntax:** \*MONIT<X>#<Password># Parameters: X=0: Disabled Monitor Function (Default) X=1: Enabled Monitor Function <Password> (Optional: It's needed, If operate password is enabled) **Return:** Set Monitor OK! **For example:** \*MONIT1#0000# (Enabled Monitor Function)

#### **3. \*BIDNO**

**Function:** Bind a Personal Mobile Number for Receive GPRMC Message **Syntax:** \*BIDNO<Mobile No>#<Password># Parameters: <Mobile No.> (Must be Available Personal Mobile Number) <Password> (Optional: It's needed, If operate password is enabled) **Return:** SET BIDNO OK! **For example:** \*BIDNO*+8613632685163*#0000# **Description:** \*BIDNO is command header and italic text is Personal Mobile Number

#### **4. \*AUTOT**

**Function:** Set Auto Tracking counter and Interval

**Syntax:** \*AUTOT<Counter>#<Interval>#<Password>#

**Parameters:** <Counter> (Set tracking counter)

<Interval> (Set tracking interval)

<Password> (Optional: It's needed, If operate password is enabled)

#### **Return:** \$GPRMC Positions **(NMEA 0183)**

**For example:** \*AUTOT02#30S#0000#

#### **Descriptions:**

Parameter<Counter> is only below

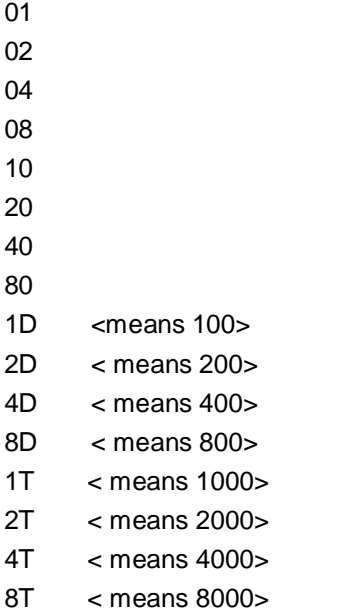

5

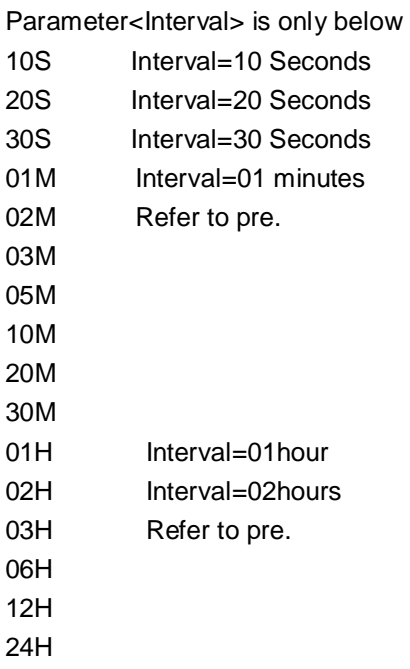

#### **Remark: Call GP2000X Mobile No. = Execute last Auto tracking command**

#### **5. \*GLAST**

**Function:** GET LAST AVAILABLE POSITION **Syntax:** \*GLAST#<Password># Parameters: <Password> (Optional: It's needed, If operate password is enabled) **Return:** Return last available Position **For example:** \*GLAST#0000#

#### **6. \*BASID**

**Function:** Get GSM Base Station ID **Syntax:** \*BASID#<Password># **Parameters:** <Password> (Optional: It's needed, If operate password is enabled) **Return:** \*GSM Base Station Codes **For example:** \*BASID#0000#

#### **7. \*MOVES**

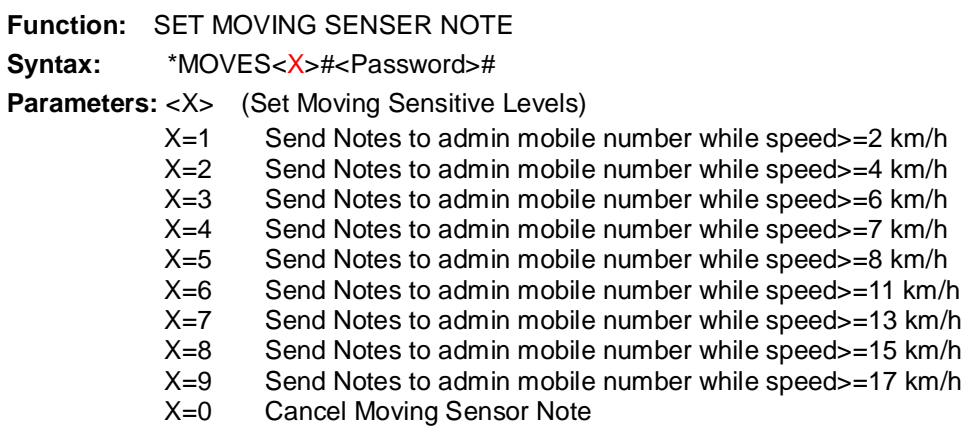

**<Password>** (Optional: It's needed, If operate password is enabled) **Return:** Set Moving Sensor OK! **For example:** \*MOVES3#0000# **Description:** Send a note message to admin mobile No. While GP2000X is moving and speed>=15km/h

#### **8. \*SPEED**

**Function:** SET SPEEDING NOTE

**Syntax:** \*SPEED<X>#<Password>#

#### **Parameters:** <X>

- X=1 Return Speeding Note while speed>=20km/h
- X=2 Return Speeding Note while speed>=40km/h
- X=3 Return Speeding Note while speed>=60km/h
- X=4 Return Speeding Note while speed>=70km/h
- X=5 Return Speeding Note while speed>=80km/h
- X=6 Return Speeding Note while speed>=110km/h
- X=7 Return Speeding Note while speed>=130km/h
- X=8 Return Speeding Note while speed>=150km/h
- X=9 Return Speeding Note while speed>=170km/h
- X=0 Cancel speedup note function

Parameters: <Password> (Operate password) **Return:** OK **For example:** \*SPEED3#0000# (Return Speeding Note while speed>=60km/h)

#### **9. \*CUTEN**

**Function:** Cut Engine (Only support GP2000Ti Serials for Vehicles) **Syntax:** \*CUTEN#<Password># **Parameters:** <**Password>** (Optional: It's needed, If operate password is enabled) **Return:** Cut Engine OK! **For example:** \*CUTEN#0000#

#### **10. \*ULOCK**

**Function:** CANCEL MOVING SENSOR NOTE AND RESTORE CUT ENGINE **Syntax:** \*UNLOCK#<Password># **Parameters: <Password>** (Optional: It's needed, If operate password is enabled) **Return:** UNLOCK ALL OK! **For example:** \*ULOCK#0000#

#### **11. \*HOSIP**

**Function:** SET HOST SERVER IP FOR GPRS CONNECTION **Syntax:** \*HOSIP<IP Address>#<Port>#<Password># Parameters: <HOSIP> (HOST IP Address) <Port> (HOST Port Number) <Password> (Optional: It's needed, If operate password is enabled) **Return:** Set HOST IP AND PORT OK. **For example:** \*HOSIP058.063.245.059#5701#0000#

<Remark: IP address not enough 3Byte please instead 0>

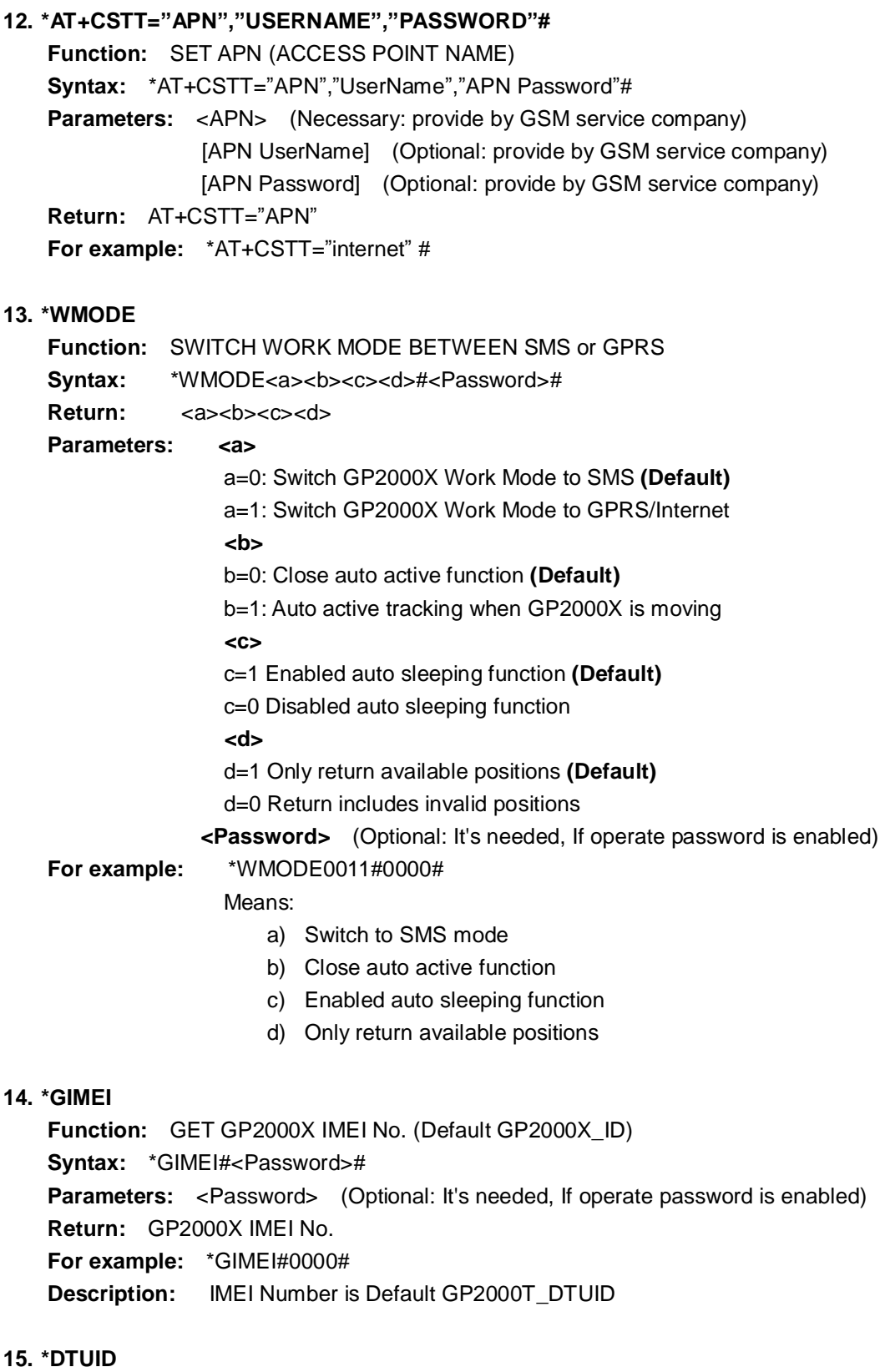

**Function:** DEFINE GP2000X\_ID YOURSELF **Syntax:** \***DTUID**<+Any Digital Numbers>#<Password># **Parameters:** <+Any Digital Numbers> (Remark: symbol "+" is necessary for GP2000X\_ID) <Password> (Optional: It's needed, If operate password is enabled) **Return:** Set DTUID OK! **For example:** \*DTUID+8613632685163#0000# **Description:** You Can Set DTUID= SIM Card No. Includes country No. Default GP2000T\_DTUID is IMEI No. (Recommends)

#### **16. \*RESET**

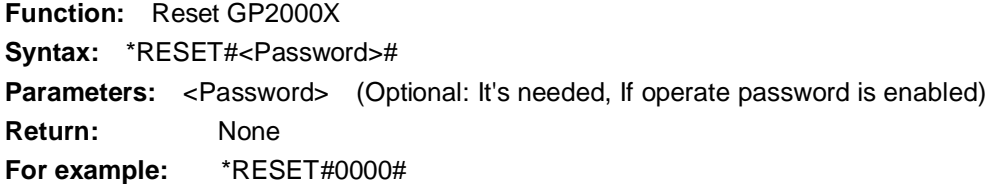

#### **17. \*PASWD**

**Function:** Enabled/Disabled/Modify Operate password **Syntax:** \*PASWD<New Password>#<Old Password># **Parameters:** <New Password> (Only can be 4 digital numbers) <Password> (Optional: It's needed, If operate password is enabled) **Return:** Set Password OK! **For example: \*PASWD***8888*#0000# **Description:** 8888 is new password, 0000 is old Operate password

#### **How to Disabled Operate password:**

**Syntax:** \*PASWD#<Old Password># **Return:** Delete Password OK! **For example: \*PASWD**#0000# **Description:** If none New Password=Disabled Operate password

#### **Reference Literature:**

- ² GP2000X GPS/GSM/GPRS Controller & Firmware Release Version 1.1
- ² GPS/SMS TRACKING SYSTEM PERSONAL VERSION 3.41 (GP2000C)
- ² GPS/GPRS SERVER SOFTWARE FOR SQL SERVER DATABASE (GP2000X)
- ² GP2000X WEB APPLICATION SOFTWARE FOR GOOGLE EARTH
- ² \$GPRMC DATA FORMAT (NMEA0183)

#### *\$GPRMC*

This message transfers recommended minimum specific GNSS data. The \$GPRMC message

format is shown below.

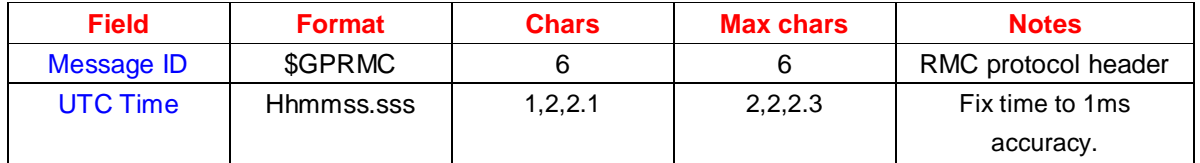

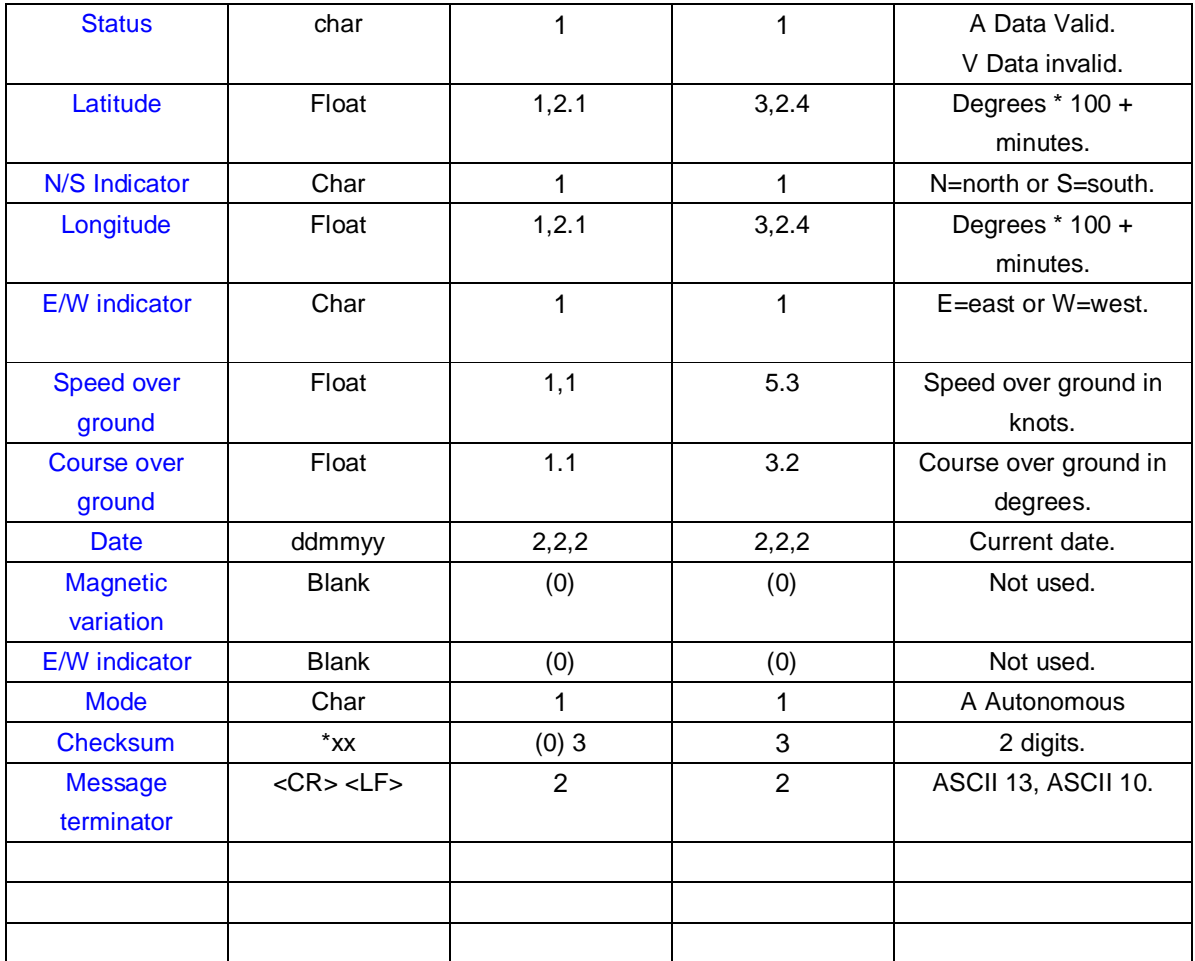

For example: \$GPRMC,092313.299,A,2238.8947,N,11355.2253,E,0.00,311.19,010307,,,A\*68

UTC Time: 09:23 13.299 (A) Data is valid Latitude: 22°38.8947″,North Longitude: 113°55.2253″,East Speed: 0.00 (sea mile) 1mile=1852meter Course: 311.19 Date: 01032007 Checksum: \*68

#### **FAQ (Frequently Asked Questions) about GP2000X Tracker**

**1. Question:** I called GP2000X, but there is a message saying the number is not on or is not in covered area or is can't connect.

#### **Answer:**

a. Please make sure enough battery and turn on GP2000X not less than 3 minutes. And GP2000X SIM card PIN code off, voice mail and call transfer must be off

10

b. There are two LED indicators on the tracker, one is GSM LED indicator (left side), and the other (right side) is WORK LED indicator (The work LED is always on after power on 3 minutes), GSM LED blink slowly, means GSM card work well, if not, maybe not enough battery or power on tracker less than 3 minutes

c. You need insert SIM card before turn on GP2000X and keep enough battery for GP2000X

- **2. Question:** When you call GP2000X, but GP2000X can't auto hang up. **Answer:** Please make sure you turn on GP2000X not less than 3 minutes
- **3. Question:** When you call GP2000X and auto hangs up, but you can't receive the location message from GP2000X long time.

#### **Answer:**

a. Please make sure GP2000X SIM card which is no call transfer and call display function is on, and enough balance.

b. Please make sure no any contacts in GP2000X SIM card, because the contact at the location 40th in the SIM card is as default message receiver (also named SMS center NO), other contacts numbers maybe as any parameters for Host IP Address, Host Port number etc. more information please refer to <SMS/GPRS COMMAND> chapter.

c. Please place your GP2000X in which can receive satellite signal, not in any basement, place outdoor best.

**4.** If you need location information of GP2000X automatically sent to the Internet, and check GP2000X location information in internet, you need set some necessary parameters for the GP2000X, such as the Host IP Address, Host Port, APN (Access Point Name), GP2000X DTU\_ID (Optional), also need switch GP2000X working mode to GPRS mode, about the mode of GPRS settings, please refer to <SMS/GPRS COMMANDS> chapter.